株式会社福島銀行

 法人インターネットバンキングサポートセンター 問い合わせ先:0120-55-2940

## 電子証明書方式のマルチブラウザ化について

早春の候、貴社ますますご繁栄のことと心からお喜び申し上げます。

平素は格別のご厚情を賜わり、厚くお礼申し上げます。

さて、弊行では、下記のウェブブラウザにて電子証明書の発行及び更新の操作 ができるようになりました。

今後とも、一層のサービス向上に努めてまいりますので、変わらぬご愛顧と ご理解を賜りますようお願い申し上げます。

記

## 1.電子証明書のウェブブラウザについて

(1)現在

電子証明書の発行及び更新の操作は、Microsft Internet Explorer

(マイクロソフト・インターネット・エクスプローラー)で行います。

- (2)変更後
	- 〇 電子証明書の発行及び更新の操作は、マイクロソフト・インターネッ ト・エクスプローラー以外に、Microsoft Edge(マイクロソフトエッ ジ(クロミウム版))とグーグルクロームでも行えるようになりまし た。なお、ご利用時は最新のバージョンをご使用願います。
	- 事前に法人IBのログイン画面から専用アプリをダウンロードして いただく、必要がございます。(下記4の「電子証明書のマルチブラ ウザ化の操作手順」を参考に操作を行ってください。)
		- ※ ただし、Microsoft Edge(レガシー版)は対象外となりますので、 ご注意をお願いします。

(3)ウェブブラウザのアイコン

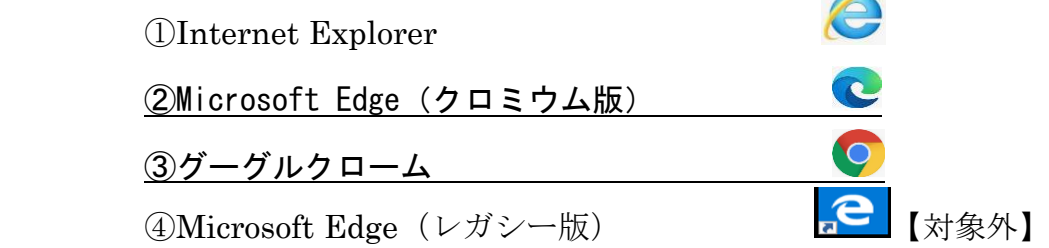

2.今回の対応の理由について

2022年6月16日(木)をもって、マイクロソフト・インターネット・ エクスプローラーのサポートが終了するため、上記②・③のブラウザで電子 証明書の発行及び更新の操作をできるようにしました。

なお、マイクロソフト・インターネット・エクスプローラーのサポートは終 了となるため、上記②・③のブラウザをご利用することを推奨いたします。

## 3. お客様のご対応について

(1)電子証明書の発行及び更新手続

- 〇 2022年6月16日(木)以前に発行・更新を行う場合
	- ⇒ マイクロソフト・インターネット・エクスプローラーで行うこと ができます。なお、上記のとおりマイクロソフト・インターネッ ト・エクスプローラーのサポートが終了するため、お早めに以下 の手続きを行っていただいた上で、Microsoft Edge(クロミウム 版)またはグーグルクロームのご利用を推奨いたします。
- 2022年6月16日 (木) 以降に行う場合
	- ⇒ 次の操作マニュアルをご参照の上、Microsoft Edge (クロミウム 版)またはグーグルクロームにて専用アプリをダウンロード後、 電子証明書の発行及び更新の手続を行って下さい。
- 4. 法人インターネットバンキングの画面操作について [電子証明書のマルチブラウザの操作手順](https://www.fukushimabank.co.jp/hojin/netbank/img/20220616_manual.pdf)

以上